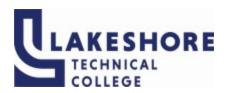

## **Lakeshore Technical College**

# 10-103-161 PowerPoint - Level 1

## **Course Outcome Summary**

## **Course Information**

**Description** PowerPoint - Level 1 introduces the student to the program by planning and creating

a presentation, adding media and special effects, applying advanced formatting to

objects.

Total Credits 1
Total Hours 36

**Types of Instruction** 

Instruction Type Credits/Hours

Flex Lab 36

## **Pre/Corequisites**

None

#### **Textbooks**

Cengage Unlimited Access Code

1-term code required

Student may choose to purchase code for 2-term or 4-term depending on individual needs https://www.cengage.com/unlimited/

New Perspectives Microsoft® Office 365 & PowerPoint 2019: Comprehensive, 1st Edition

Katherine T. Pinard

ISBN-13: 9780357026168

© 2020 | Published

\*\*\*Optional textbook can be purchased after obtaining access to Cengage Unlimited for a reduced price.

## **Learner Supplies**

Access to a computer with internet connectivity

PowerPoint 2019

#### **Core Abilities**

## 1. Apply learning

#### Criteria

- 1.1. Learner transfers academic knowledge and principles to life and work situations
- 1.2. Learner incorporates prior learning
- 1.3. Learner knows when to ask for help
- 1.4. Learner demonstrates appropriate safety precautions
- 1.5. Learner identifies the need for lifelong learning
- 1.6. Learner develops the ability to research beyond the required work
- 1.7. Learner demonstrates a curiosity for learning about cultures, norms, and practices

## 2. Integrate technology

#### Criteria

- 2.1. Learner determines which tasks can be performed more efficiently by using technology
- 2.2. Learner uses technology to perform tasks more efficiently
- 2.3. Learner adapts to changing/emerging technology
- 2.4. Learner selects culturally appropriate technology/tools to communicate with diverse groups

## **Course Competencies**

## 1. Create a new PowerPoint presentation

**Linked Core Abilities** 

Apply learning

Integrate technology

## **Assessment Strategies**

- 1.1. SAM Training
- 1.2. SAM End of Module Project
- 1.3. SAM Project
- 1.4. SAM Exam
- 1.5. Review Problem

#### Criteria

#### Your performance will be successful when:

- 1.1. you save the file with the correct name
- 1.2. you insert and delete slides
- 1.3. you add and move text on a slide
- 1.4. you remove a hyperlink and format text
- 1.5. you convert a numbered list to a SmartArt diagram
- 1.6. you change the theme and theme variant of the presentation
- 1.7. you open a file and save it as with a new name
- 1.8. you modify slide layouts
- 1.9. you insert and modify a photo
- 1.10. you rearrange the order of slides
- 1.11. you compress photos
- 1.12. you add speaker notes to a presentation
- 1.13. you create a presentation with no spelling errors

#### **Learning Objectives**

- 1.a. Plan a presentation
- 1.b. Create a new slide with a list
- 1.c. Save, edit and close a presentation
- 1.d. Format, move, and copy text

- 1.e. Convert a list to a SmartArt diagram
- 1.f. Duplicate, rearrange, and delete slides
- 1.g. Change the theme and theme variants
- 1.h. Insert, crop, and compress photos
- 1.i. Resize and move objects
- 1.j. Create speaker notes
- 1.k. Check the spelling in a presentation

## 2. Add media and special effects to a PowerPoint presentation

#### **Linked Core Abilities**

Apply learning

Integrate technology

## **Assessment Strategies**

- 2.1. SAM Training
- 2.2. SAM End of Module Project
- 2.3. SAM Project
- 2.4. SAM Exam
- 2.5. Review Problem

#### Criteria

### Your performance will be successful when:

- 2.1. you apply a theme from another presentation
- 2.2. you insert, resize and reposition a picture on a slide
- 2.3. you draw and format shapes
- 2.4. you apply a shape style
- 2.5. you add text to a shape
- 2.6. you insert, format, and modify a table
- 2.7. you apply and modify transitions
- 2.8. you apply animations and modify animation settings
- 2.9. you change the effects of an animation
- 2.10. you insert a video
- 2.11. you trim a video and add a poster frame
- 2.12. you insert symbols
- 2.13. you add a footer to slides, notes, and handouts
- 2.14. you compress media files
- 2.15. you use Office Mix

#### **Learning Objectives**

- 2.a. Apply a theme from another presentation
- 2.b. Insert, format, and rotate shapes
- 2.c. Create, modify, and format tables
- 2.d. Insert and delete rows and columns
- 2.e. Filling cells with pictures
- 2.f. Insert symbols
- 2.g. Add a footer and header to slides, handouts, and notes pages
- 2.h. Apply and modify transitions and animations
- 2.i. Add video and modify playback options
- 2.j. Trim video and set poster frame
- 2.k. Compress media

## 3. Create and modify objects and charts

### **Linked Core Abilities**

Apply learning

Integrate technology

## **Assessment Strategies**

- 3.1. SAM Training
- 3.2. SAM End of Module Project
- 3.3. SAM Project
- 3.4. SAM Exam

#### 3.5. Review Problem

#### Criteria

## Your performance will be successful when:

- 3.1. you create and format a SmartArt diagram
- 3.2. you insert an audio clip and modify playback options
- 3.3. you insert and format a chart
- 3.4. you insert and format a text box
- 3.5. you insert and format WordArt
- 3.6. you insert and format pictures
- 3.7. you create and format a custom shape
- 3.8. you insert and edit a movie to a slide
- 3.9. you apply alternative text to objects in the presentation

## **Learning Objectives**

- 3.a. Create and modify a SmartArt diagram
- 3.b. Add an audio clip
- 3.c. Create and modify a chart
- 3.d. Insert and format text boxes
- 3.e. Apply WordArt styles to text
- 3.f. Modify photos using photo editing tools
- 3.g. Apply an artistic effect to a photo
- 3.h. Create a custom shape
- 3.i. Fill a shape with a textured and custom gradient
- 3.j. Add alternate text to objects

## 4. Create a self-running presentation with advanced features

#### **Linked Core Abilities**

Apply learning

Integrate technology

#### **Assessment Strategies**

- 4.1. SAM Training
- 4.2. SAM End of Module Project
- 4.3. SAM Project
- 4.4. SAM Exam
- 4.5. Review Problem
- 4.6. Final Project

#### Criteria

### You will know you are successful when:

- 4.1. you use guides to align guides
- 4.2. you apply multiple animations to an object
- 4.3. you use the animation pane to modify animation settings
- 4.4. you modify the background of slide
- 4.5. you insert a picture and apply advanced formatting
- 4.6. you apply hyperlinks to text
- 4.7. you create a shape and use it as an action button
- 4.8. you insert an action button
- 4.9. you modify the color palette
- 4.10. you apply rehearse timings
- 4.11. you modify the timings of slides
- 4.12. you record narration
- 4.13. you set up a show to be browsed at a kiosk
- 4.14. you run the document inspector
- 4.15. you package a presentation
- 4.16. you save a presentation as a PDF

## **Learning Objectives**

4.a. Use guides to align objects

- 4.b. Use the animation pane to apply multiple animations to an object
- 4.c. Set animation triggers
- 4.d. Change the slide background
- 4.e. Creating and editing hyperlinks
- 4.f. Inserting action buttons
- 4.g. Customizing theme colors
- 4.h. Set slide timing manually
- 4.i. Rehearse timings
- 4.j. Record narration and timings
- 4.k. Apply kiosk browsing
- 4.I. Using the document inspector
- 4.m. Packing a Presentation for CD
- 4.n. Saving a presentation in other file formats